#### **Введение**

Благодарим вас за выбор устройства плавного пуска серии BIM-3000! Устройство плавного пуска серии BIM-3000 обладает следующими характеристиками:

- Встроенный байпасный контактор для упрощения внешних подключений.
- Шесть режимов пуска для максимального пускового эффекта двигателя.

• Оригинальный режим пуска с рывками обеспечивает хороший пусковой эффект при эксцентриковой нагрузке.

- Функция постепенного изменения частоты при прямом и обратном вращении двигателя, а также медленный пуск двигателя.
- Три режима остановки: свободная остановка, плавная остановка и остановка торможением постоянным током.

• Можно выбрать два режима пуска двигателя: режим повышения крутящего момента и плавный режим.

- Два независимых программируемых выходных реле: управление взаимной блокировкой с другим оборудованием и функция задержки с регулируемым временем задержки.
- Одновременное отображение значений трехфазного тока, независимая калибровка значений тока.
- Простой человеко-машинный интерфейс с большим ЖК-дисплеем (китайский и английский язык).
- Множество функций защиты и мониторинга. Настройка защиты от тепловой перегрузки в соответствии с требованиями нагрузки. Несколько функций защиты (включаются и отключаются независимо друг от друга).
- Запись последних 12 неисправностей для последующего анализа.
- Группа аналоговых выходов 4-20 мА (0-20 мА).
- Связь по протоколу Modbus RTU (RS485) для настройки параметров, управления и мониторинга с помощью компьютера. Настройка фактической мощности: если мощность устройства плавного пуска превышает фактическую мощность нагрузки, номинальный ток УПП может быть установлен в соответствии с фактической нагрузкой для обеспечения параметров пуска, эксплуатации, защиты и других параметров.

#### **Меры предосторожности**

В данном руководстве приводятся соответствующие меры предосторожности при монтаже, вводе в эксплуатацию, настройке параметров, диагностике неисправностей и эксплуатации изделия. Сохраните его для дальнейшего использования. Перед использованием данного изделия, внимательно прочтите данное руководство, чтобы избежать повреждения оборудования или травм из-за неправильной эксплуатации.

- **-** Установка, эксплуатация, обслуживание и и проверка изделия выполняется после ознакомления с руководством и обеспечения нормальных условий эксплуатации.
- **-** Во время подключения источник питания должен быть отключен от сети. Не прикасайтесь к разъему питания руками или токопроводящими предметами. Не кладите и не роняйте посторонние предметы в устройство плавного пуска.
- **-** Не используйте мегомметр для измерения сопротивления изоляции между входом и выходом устройства плавного пуска, в противном случае тиристор и плата управления устройства могут быть повреждены из-за перенапряжения. Мегомметр можно использовать для измерения межфазной изоляции и изоляции фаза-заземление. Однако предварительно следует использовать три коротких замыкания входных и выходных клемм трех фаз соответственно, и все разъемы на плате управления должны быть отсоединены.
- **-** Входные клеммы R, S и T подключаются к сети 380 В, выходные клеммы U, V и W подключаются к двигателю.
- **-** Корпус устройства плавного пуска должен быть надежно заземлен (сопротивление заземления не должно превышать 4 Ом).
- **-** После подключения входных клемм R, S и T к источнику питания переменного тока напряжением 380 В, если выходные клеммы U, V и W разомкнуты (т.е. выход не подключен к двигателю), то напряжение на клеммах U, V и W будет 380 В или почти 380 В, что является нормальным явлением. Оно в основном вызвано виртуальным напряжением, генерируемым током утечки модуля (тиристора). Это явление исчезнет после подключения клемм U, V и W к двигателю.
- **-** Если устройство плавного пуска и частотный преобразователь используются параллельно, причем один из них предназначен для работы, а другой – для режима ожидания, необходимо подключить контактор к выходу устройства плавного пуска и частотного преобразователя для их взаимной блокировки, чтобы предотвратить повреждение, вызванное взаимными помехами между выходом ЧП и УПП.
- **-** Выход УПП не подключен к конденсатору для улучшения коэффициента мощности. При необходимости, его можно подключить к входу. Подготовка перед установкой: подготовьте следующие инструменты для установки УПП: отвертку, бокорезы для зачистки проводов, плоскогубцы и т.д. Внимание! Обязательно прочтите «меры предосторожности» перед установкой.

# Оглавление

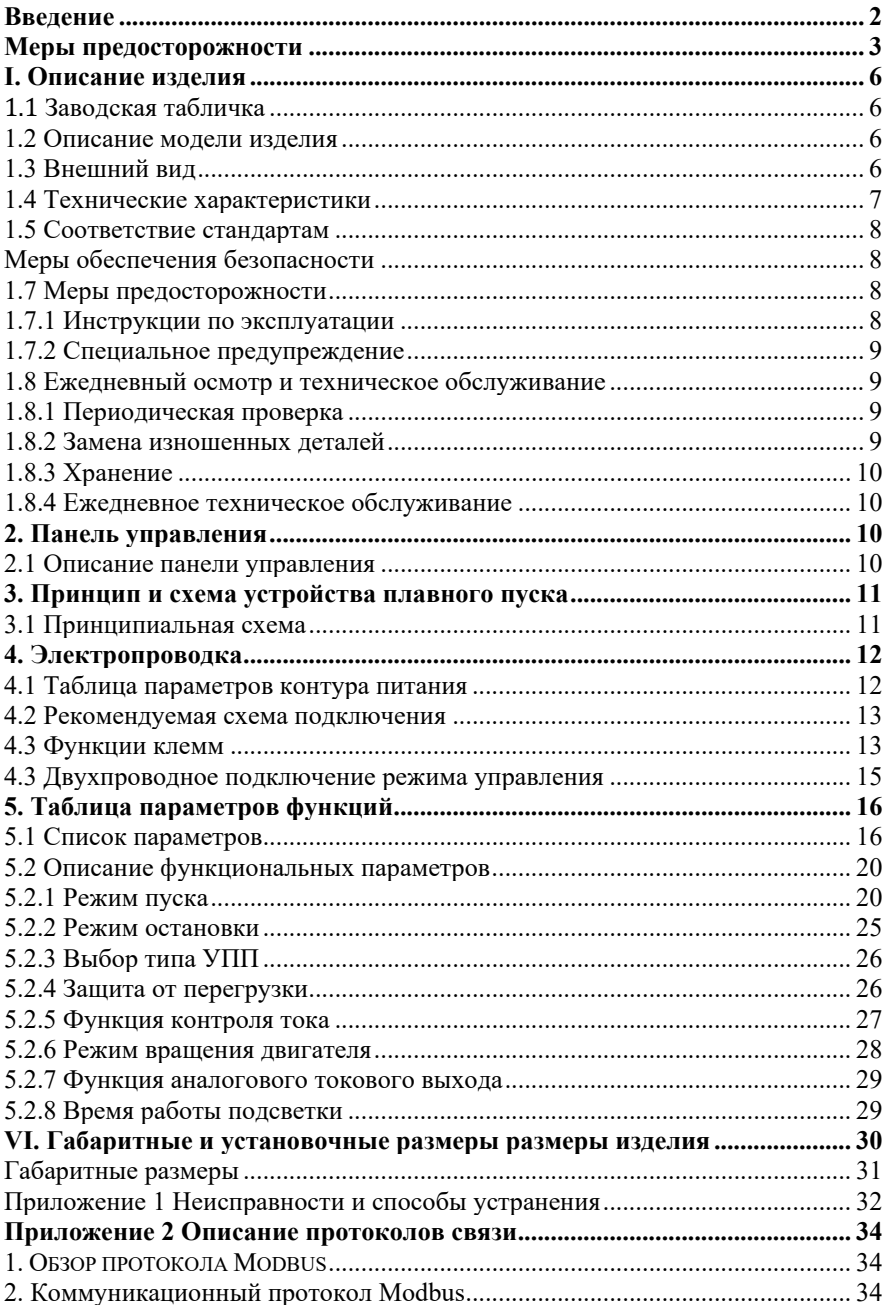

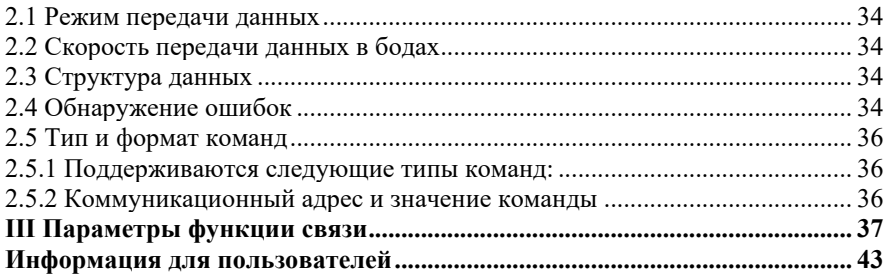

# **I. Описание изделия**

В данном руководстве приведено описание подключения электропроводки, настройки параметров и эксплуатации устройства плавного пуска серии BIM-3000. Сохраните его для дальнейшего использования. Если во время использования возникнет какая-либо неисправность, обратитесь к производителю или дилеру.

# **1.1 Заводская табличка**

В качестве примера используется трехфазное УПП мощностью 11 кВт, 380 В, описание модели (заводская табличка) приводится на рисунке ниже. Описание: 3Ph – трехфазный вход: 380 В и 50/60 Гц – входное напряжение и номинальная частота.

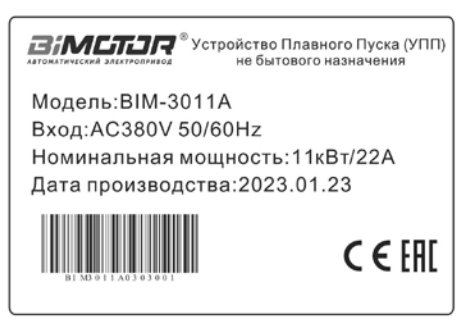

Рисунок 1-1 Заводская табличка

### **1.2 Описание модели изделия**

В качестве примера используется трехфазное УПП: **BIM-3** – серия УПП **011A** – мощность **A** – без байпаса, **B** – со встроенным байпасом

### **1.3 Внешний вид**

Корпус УПП серии BIM-3000 представляет собой металлическую конструкцию для настенного монтажа. Верхняя панель и клавиатура управления имеют пластиковый корпус, а металлический корпус имеет порошковое покрытие.

# **1.4 Технические характеристики**

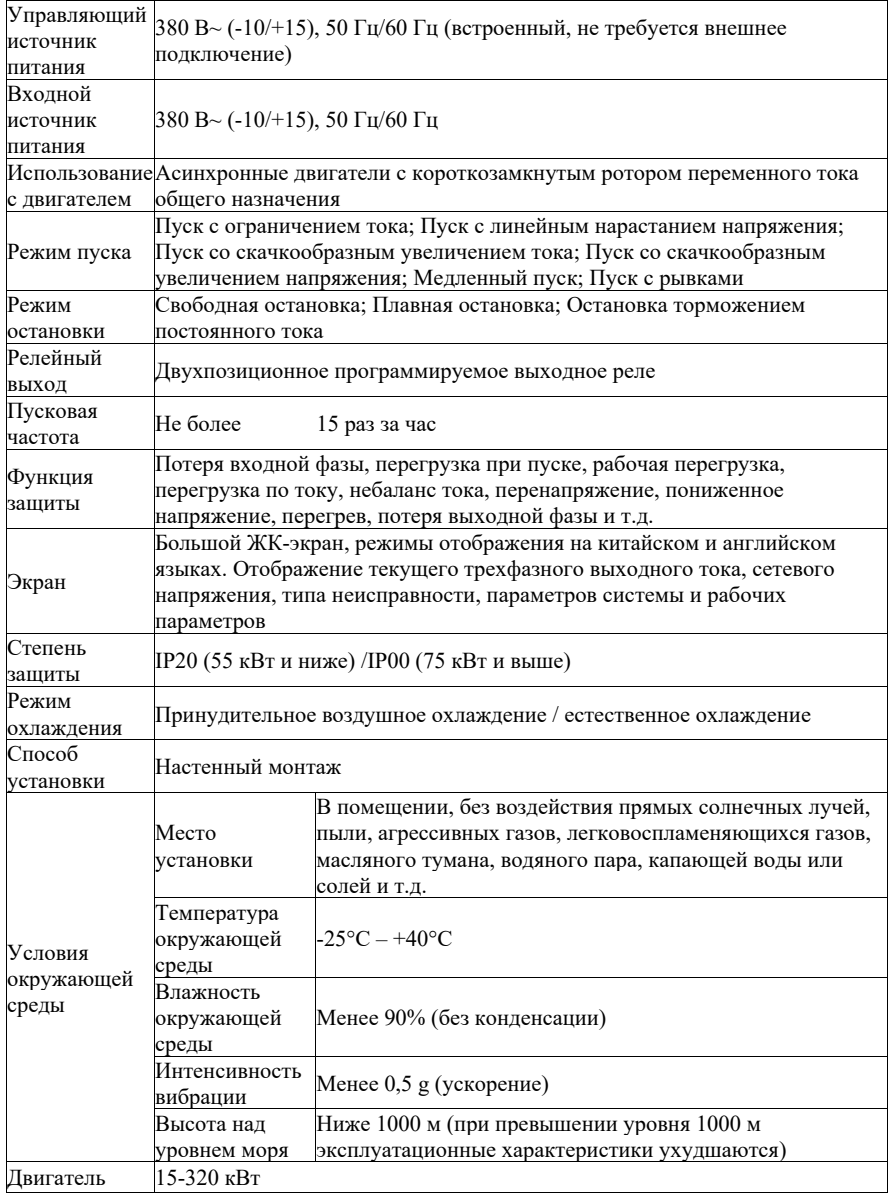

# Технические характеристики УПП серии BIM-3000

# **1.5 Соответствие стандартам**

• GB14048.6-2016 «Низковольтные распределительные устройства и механизмы управления. Часть 4-2: Контакторы и пускатели двигателей, полупроводниковые контроллеры и пускатели (включая плавный пуск) для двигателей переменного тока»

### **Меры обеспечения безопасности**

- Перед установкой, проверьте модель и номинальные параметры, указанные на заводской табличке устройства плавного пуска. Убедитесь в отсутствии повреждений устройства во время транспортировки. Если УПП повреждено, не используйте его во избежание потенциальных угроз безопасности.
- Условия установки и эксплуатации: без воздействия осадков, капель воды, пара, обычной и маслянистой пыли; без агрессивных или легковоспламеняющихся газов или жидкостей; без металлических частиц или металлического порошка и т.д. Температура окружающей среды: в пределах -25 °C – +40 °C.
- УПП устанавливается на металлические и другие огнезащитные поверхности вдали от горючих материалов.
- Не допускайте попадания посторонних предметов, таких как проволока или винты, внутрь УПП.
- Надежность плавного пуска в значительной степени зависит от температуры. Из-за неправильной установки или ненадлежащего крепления устройства плавного пуска температура изделия повышается, что может привести к несчастным случаям, таким как выход из строя или повреждение изделия (также при повышении температуры окружающей среды).
- Устройство плавного пуска необходимо устанавливать в шкафу управления для обеспечения бесперебойной вентиляции между шкафом управления и внешней средой. Устанавливайте устройство плавного пуска вертикально, чтобы тепло могло отводиться вверх (не вниз). Если в шкафу имеется несколько устройств плавного пуска, обеспечьте пространство для отвода тепла. Лучше устанавливать изделия рядом. Если необходимо установить одно изделие сверху и снизу другого, используйте теплоизоляционную проставку между ними.

### **1.7 Меры предосторожности**

#### **1.7.1 Инструкции по эксплуатации**

- Не прикасайтесь к внутренним компонентам в течение 5 минут после отключения питания. Это небезопасно до полного снятия электростатического разряда.
- Трехфазные входные клеммы R, S и T подключаются к сети напряжением 380 В, а выходные клеммы U, V и W подключаются к двигателю.
- Заземление должно быть надежным, а сопротивление заземления не должно превышать 4 Ом. Двигатель и УПП должны быть заземлены соответствующим образом и не должны подключаться последовательно.

• Не переключайте нагрузку на выходе во время работы устройства плавного пуска.

- Номинальный выходной ток плавного пуска должен быть больше или равен номинальному току двигателя.
- Проводка цепи управления должна быть отделена от проводки силовой цепи, чтобы избежать возможного замыкания.
- Сигнальная линия не должна быть слишком длинной, иначе это приведет к увеличению синфазных помех.
- Обеспечено соответствие требованиям к окружающей среде, изложенным в «Технических характеристиках устройств плавного пуска серии BIM-3000».

### **1.7.2 Специальное предупреждение**

• Не прикасайтесь к клемме питания и радиатору устройства плавного пуска во избежание поражения электрическим током.

• Перед включением устройства плавного пуска необходимо установить все защитные крышки во избежание поражения электрическим током.

• Проводить техническое обслуживание, проверять или заменять детали разрешается только профессиональным техническим специалистам.

• Обслуживание подключенного к сети изделия строго запрещено.

### **1.8 Ежедневный осмотр и техническое обслуживание**

### **1.8.1 Периодическая проверка**

Регулярно очищайте охлаждающий вентилятор и воздуховод и проверяйте их состояние; регулярно очищайте изделие скоплений пыли.

• Периодически проверяйте входную и выходную проводку УП

и клеммы проводки на отсутствие следов дуговых разрядов и на предмет старения.

- Проверяйте закрепление соединительных винтов клемм.
- Проверяйте устройство плавного пуска на отсутствие следов коррозии.

### **1.8.2 Замена изношенных деталей**

Срок службы охлаждающего вентилятора УПП обычно составляет 2-3 года. Возможные причины повреждения охлаждающего вентилятора: износ подшипников и старение лопастей. Проверяйте лопасти вентилятора на отсутствие трещин и аномальной вибрации при пуске, чтобы определить необходимость в замене.

### **1.8.3 Хранение**

- При хранении используйте оригинальную упаковку.
- Чтобы предотвратить износ электролитического конденсатора при длительном хранении, его необходимо заряжать один раз в течение полугода, а время включения должно составлять не менее 5 часов.

#### **1.8.4 Ежедневное техническое обслуживание**

Из-за воздействия температуры окружающей среды, влажности, пыли и вибрации внутренние компоненты УПП стареют, что может вызвать потенциальные неисправности, и срок службы УПП сократится. Поэтому необходимо выполнять ежедневное техническое обслуживание УПП.

#### **Ежедневная проверка:**

- Аномальные шумы при пуске двигателя
- Вибрация при пуске двигателя
- Изменение условий установки УПП
- Работа вентилятора и отсутствие перегрева УПП

#### **Ежедневная очистка:**

Необходимо содержать УПП в чистоте: своевременно вытирать поверхность изделия, чтобы предотвратить попадание пыли, металлических частиц, масла, воды и т.д. в УПП

# **2. Панель управления**

### **2.1 Описание панели управления**

Панель делится на три части: область отображения данных, область индикации состояния и область работы панели управления, как показано на рисунке ниже.

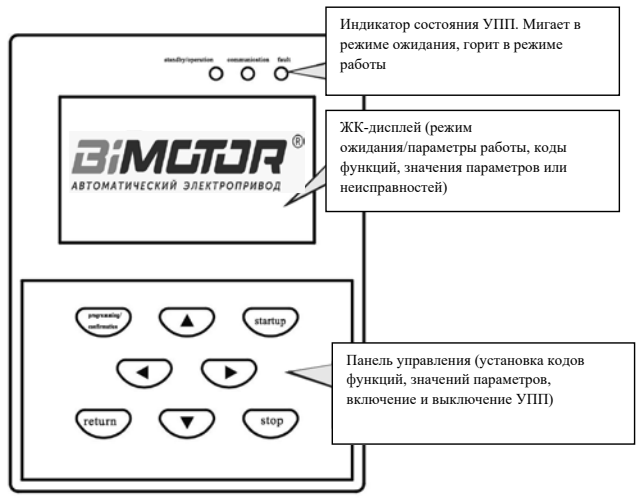

Рисунок 2-1 Панель управления

# **3. Принцип и схема устройства плавного пуска**

#### **3.1 Принципиальная схема**

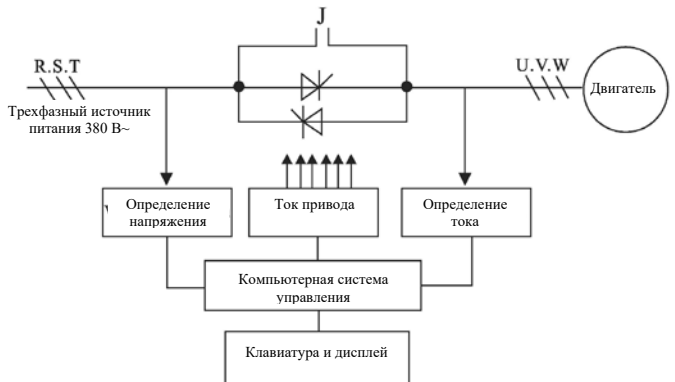

В качестве устройств питания используются три группы антипараллельных тиристорных модулей. Синхронный сигнал генерируется путем измерения входного напряжения. Выходной ток измеряется для нечеткого управления с обратной связью. Фаза отслеживается автоматически, а угол сдвига фазы регулируется для постепенного увеличения напряжения и контроля пускового тока. После запуска встроенный байпасный контактор закорачивает тиристор, и двигатель переводится в режим работы от электросети.

# **4. Электропроводка**

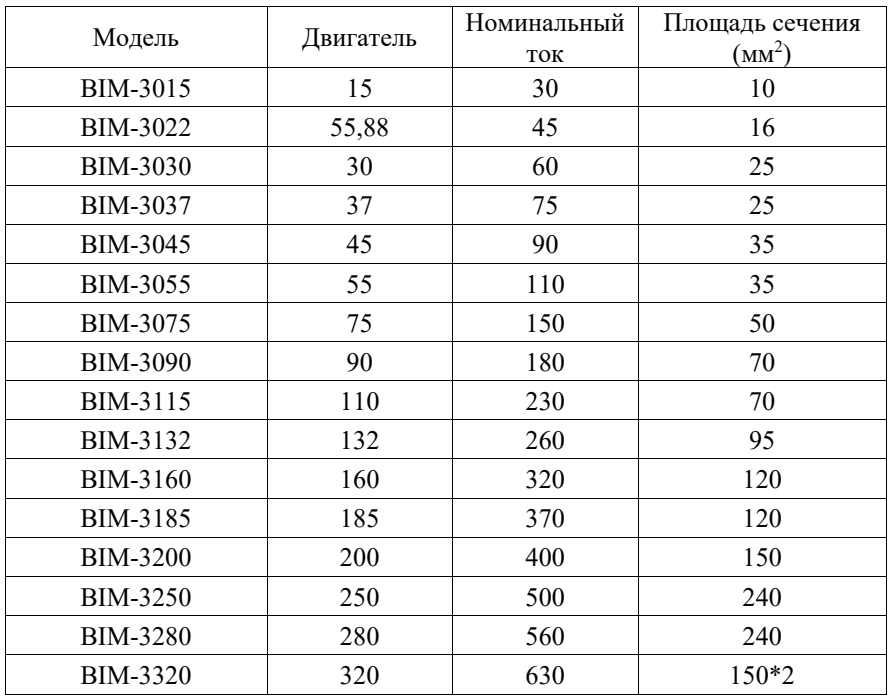

# **4.1 Таблица параметров контура питания**

# **4.2 Рекомендуемая схема подключения**

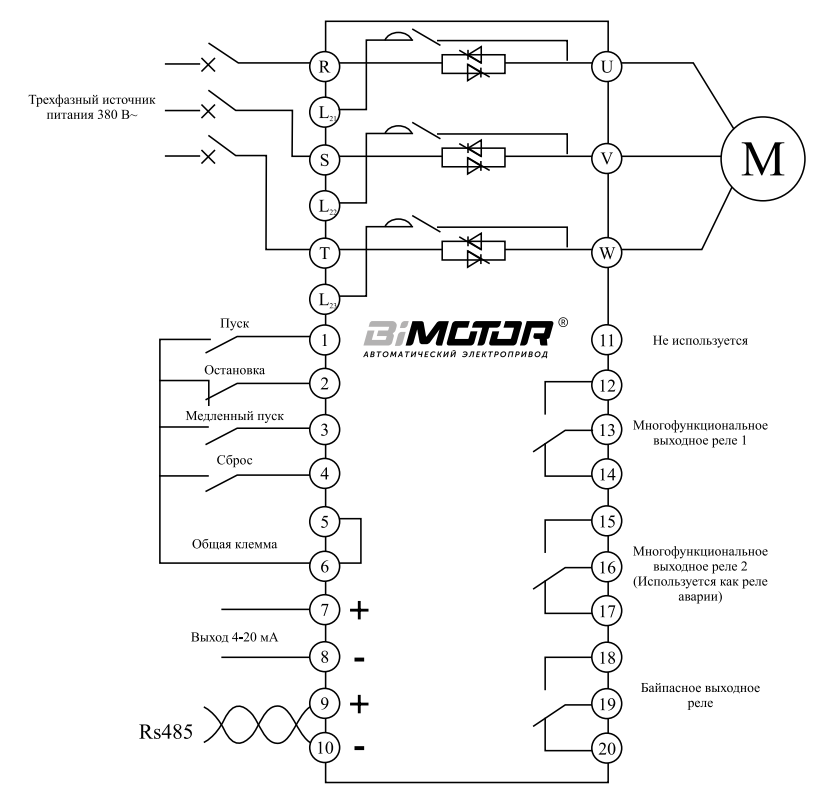

Клеммы R, S и T УПП являются входными клеммами; U, V и W – выходные клеммы; Qf – воздушный автоматический выключатель.

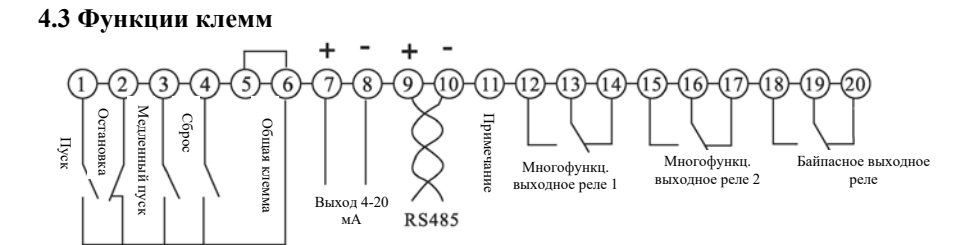

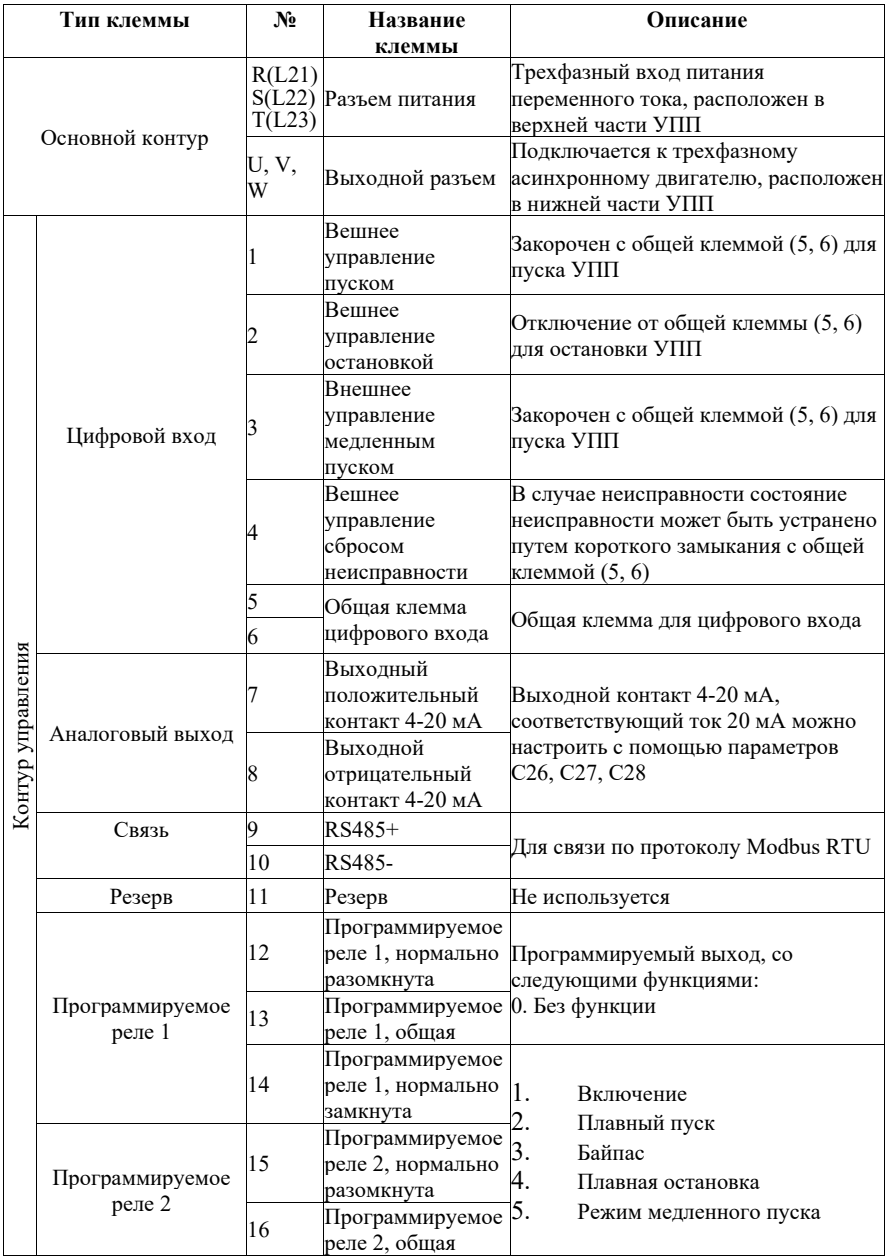

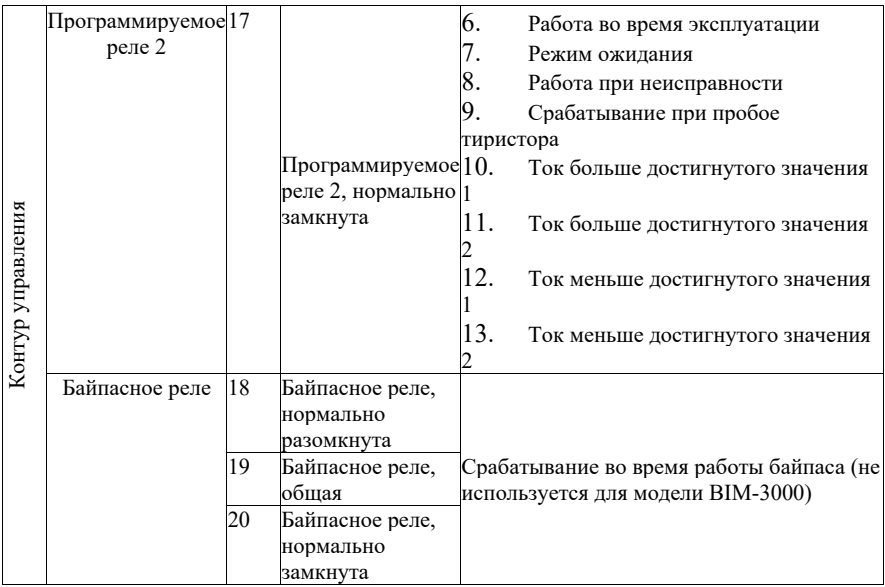

# **4.3 Двухпроводное подключение режима управления**

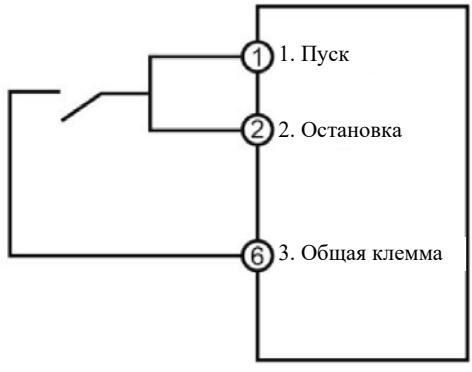

Двухпроводной тип подключения

Выключатель замкнут для запуска и отключен для остановки.

# **5. Таблица параметров функций**

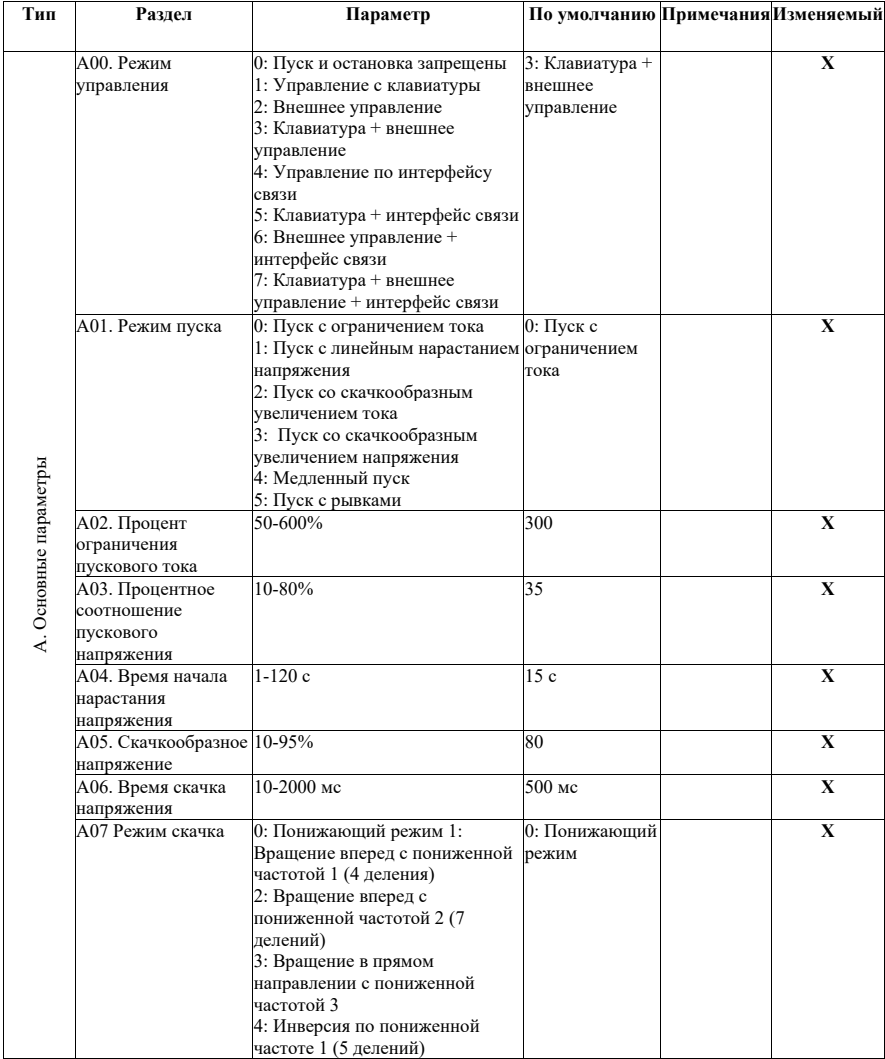

# **5.1 Список параметров**

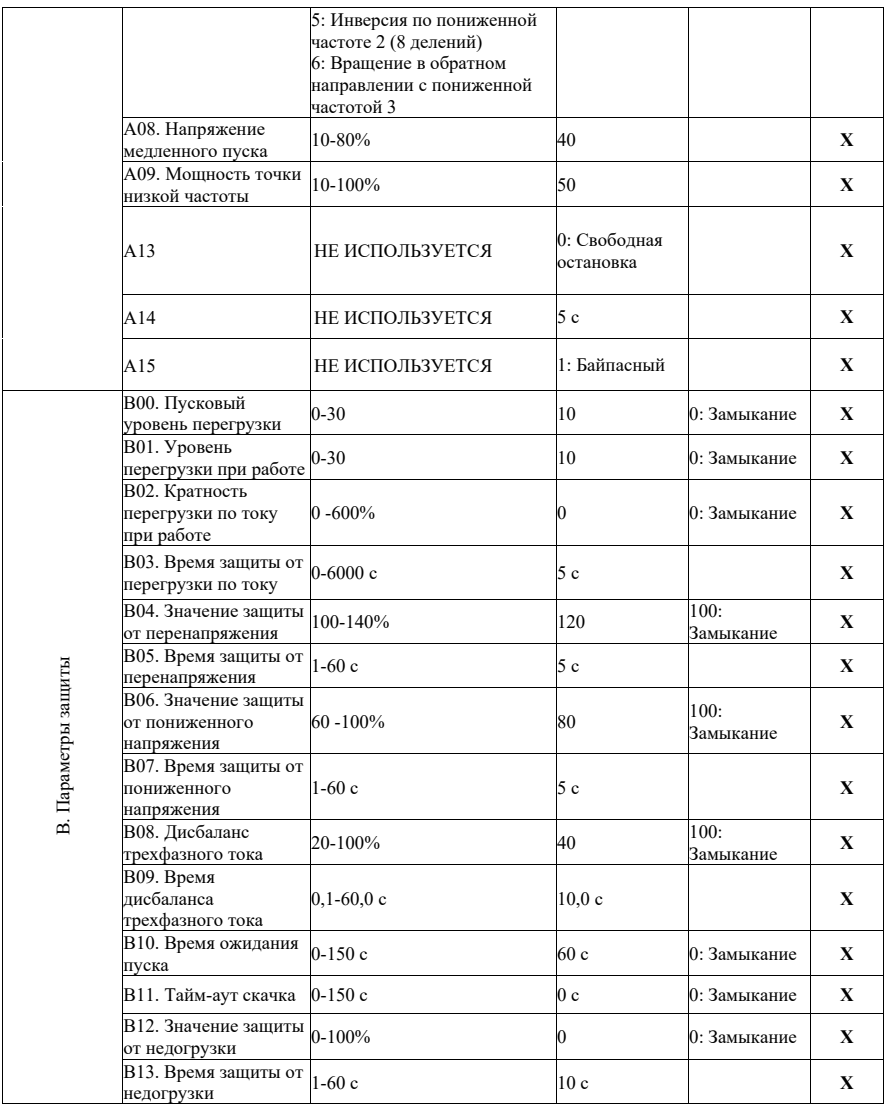

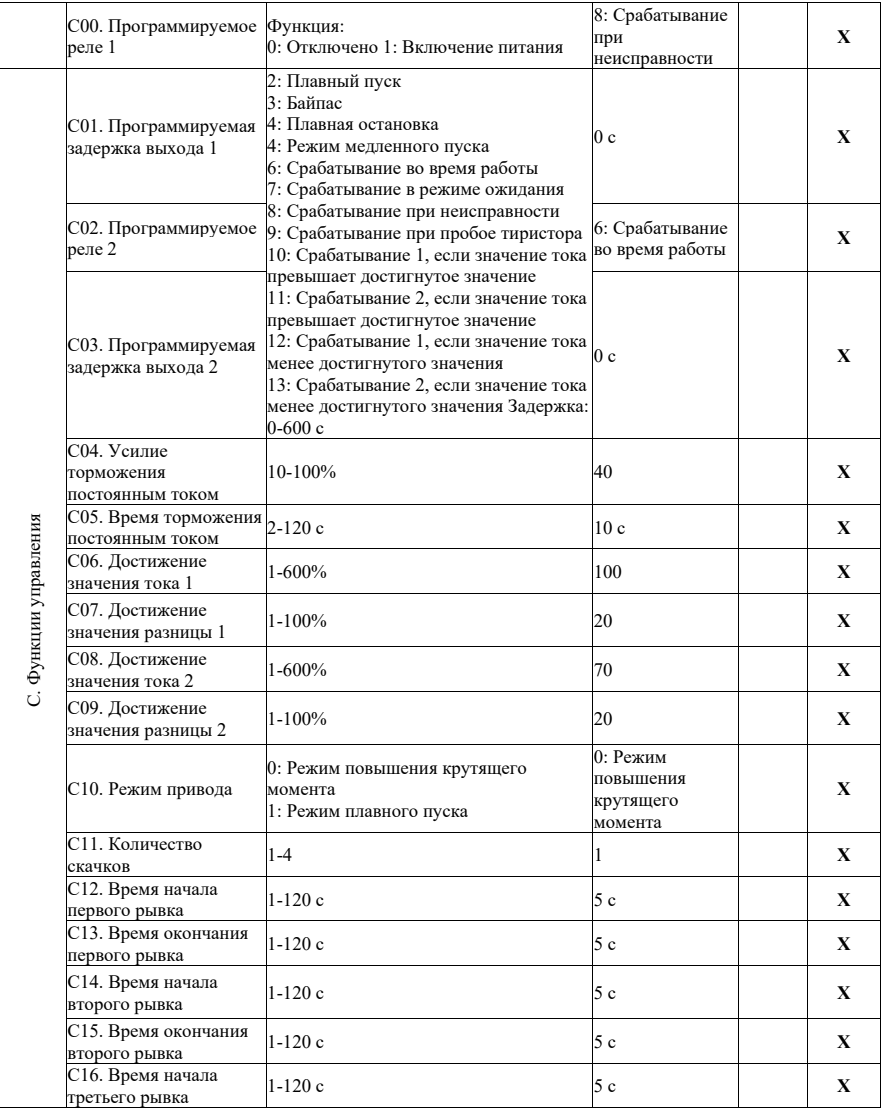

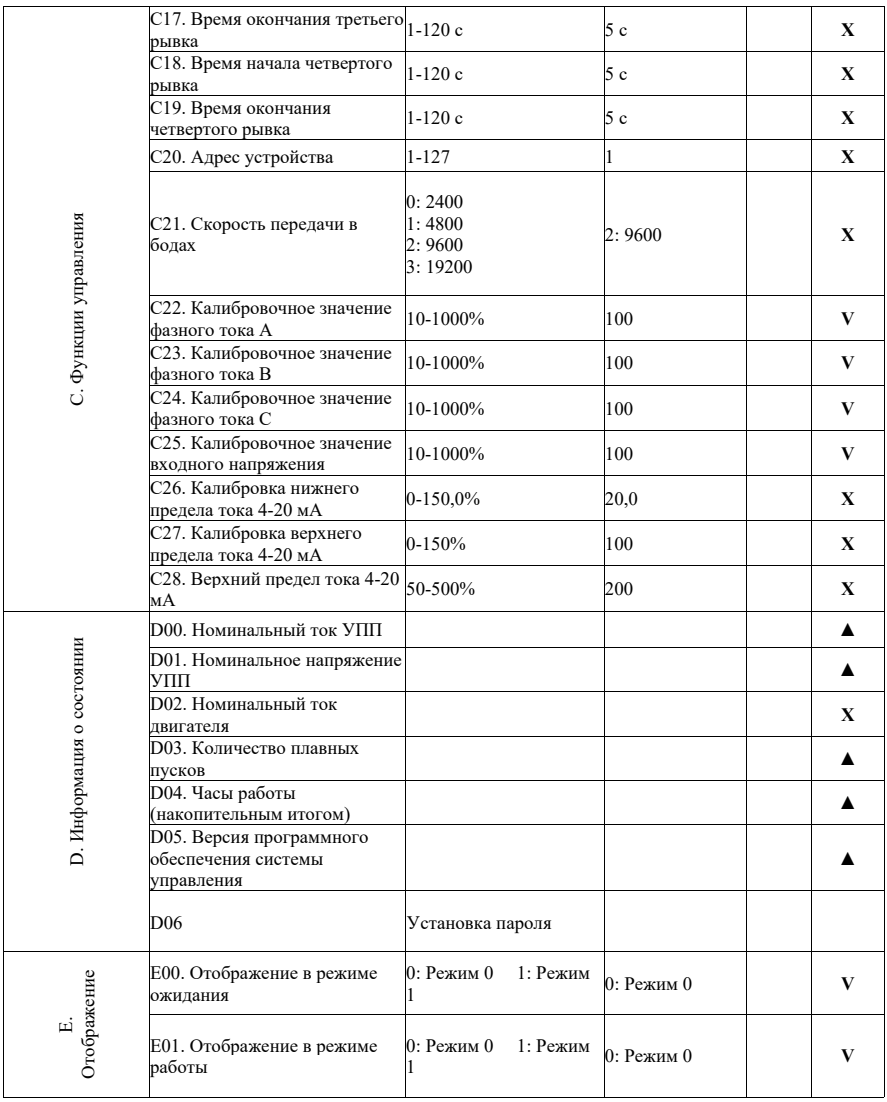

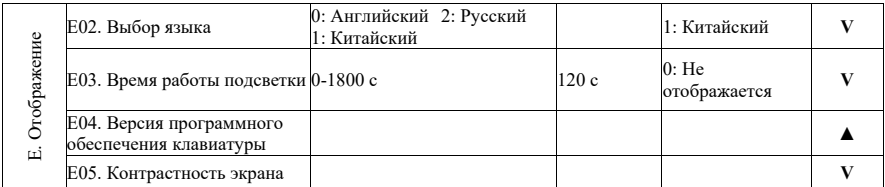

V – Значение параметра может быть изменено, когда устройство плавного пуска находится в режиме остановки и пуска.

X – Значение параметра не может быть изменено во время работы устройства плавного пуска.

 $\triangle$  – Значение параметра доступно только для чтения и не может быть изменено.

#### **5.2 Описание функциональных параметров**

#### **5.2.1 Режим пуска**

Устройство плавного пуска двигателя переменного тока имеет следующие 6 пользовательских режимов пуска в соответствии с условиями нагрузки.

0: Пуск с ограничением тока

- 1: Пуск с линейным нарастанием напряжения
- 2: Пуск со скачкообразным увеличением тока
- 3: Пуск со скачкообразным увеличением напряжения
- 4: Медленный пуск
- 5: Пуск с рывками

За исключением медленного пуска, на все режимы пуска распространяется ограничение по времени пуска (В10). Если время пуска превысит предельное значение, УПП подает сигнал о неисправности пуска и отключается. Если значение В10 равно 0, защита ограничения по времени пуска отключена.

### **5.2.1.1 Пуск с ограничением тока**

После пуска ток двигателя быстро повышается до установленного предельного значения тока Im, и выходной ток поддерживается на уровне не выше этого значения, скорость работы двигателя и напряжение увеличиваются постепенно. Когда частота вращения двигателя приближается к номинальной, ток двигателя быстро падает до номинального значения Ie, и процесс пуска завершается, как показано на рисунке 5-1.

Режим пуска с ограничением тока обычно используется в случаях, когда предъявляются строгие требования к пусковому току, особенно если мощность электросети слишком мала. Чтобы ограничить пусковую мощность, кратность ограничения тока может быть установлена в соответствии с требованиями (обычно составляет от 2,5 до 3 раз). Если параметр настройки слишком мал, нормальный пуск будет невозможен. При использования пуска с ограничением тока, время пуска связано с кратностью ограничения тока. Чем больше кратность ограничения тока, тем короче время пуска, и наоборот. Параметры пуска с ограничением тока:

А01. Режим пуска, A02. Процент ограничения пускового тока

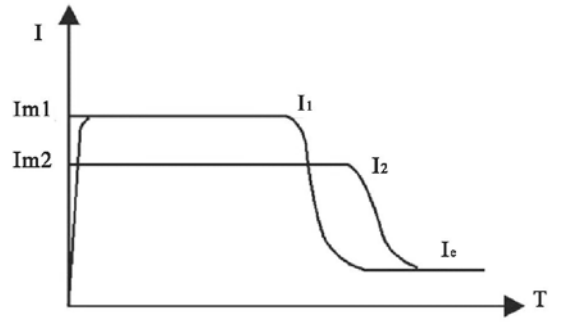

Рисунок 5-1 Пуск с ограничением тока

#### **5.2.1.2 Пуск с линейным нарастанием напряжения**

После пуска выходное напряжение УПП быстро повышается до значения «пусковое напряжение» Ui, а затем выходное напряжение постепенно повышается в соответствии со значением параметра «Время начала нарастания напряжения» до завершения пуска, как показано на рисунке 5-2.

Режим пуска с линейным нарастанием напряжения применим к большим инерционным нагрузкам или если значение пускового тока не является строгим, а стабильность пуска высока. Этот режим запуска может значительно снизить пусковую нагрузку и механическое напряжение. Чем больше начальное напряжение U1, тем больше начальный пусковой момент, но тем больше мгновенная пусковая нагрузка. Пуск с линейным нарастанием напряжения также регулируется кратностью ограничения пускового тока, то есть пусковой ток не будет превышать предельного значения во время процесса пуска. Эта мера предназначена для предотвращения повреждения системы, вызванного неправильными настройками параметров. Следовательно, предельный пусковой ток должен быть соответствующим образом увеличен при работе в режиме пуска с линейным нарастанием напряжения. Продолжительность процесса пуска зависит от установленного значения времени пуска и нагрузки.

Параметры пуска с линейным нарастанием напряжения:

A01. Режим пуска; A02. Процент ограничения пускового тока; A03. Процентное соотношение пускового напряжения; A04. Время начала нарастания напряжения.

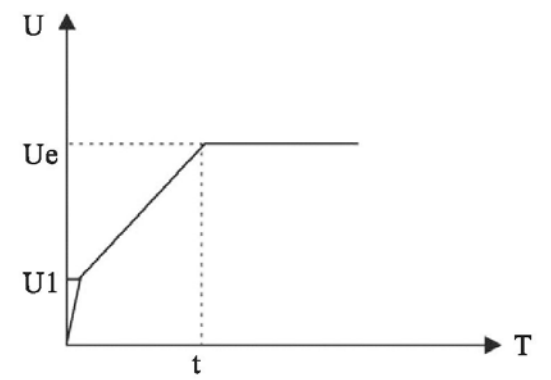

Рисунок 5-2 Напряжение пуска с линейным нарастанием напряжения

#### **5.2.1.3 Пуск со скачкообразным увеличением тока**

Для некоторых нагрузок с большим статическим сопротивлением в момент пуска требуется большой крутящий момент. Чтобы обеспечить нормальный пуск, можно использовать скачкообразное увеличение тока. При пуске УПП мгновенно выдает более высокое напряжение (время можно установить), чтобы заставить двигатель вращаться, а затем запускает его в соответствии с режимом пуска с ограничением тока до завершения пуска, как показано на рисунке 5-3.

Параметры пуска со скачкообразным увеличением тока:

A01. Режим пуска; A02. Процент ограничения пускового тока; A05. Напряжение скачка; A06. Время скачка.

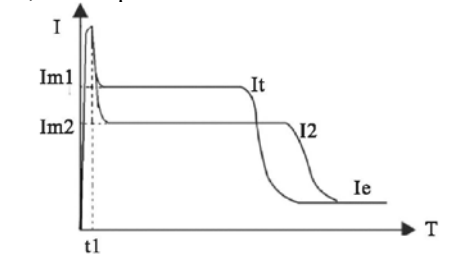

Рисунок 5-3 Пуск со скачкообразным увеличением тока

#### **5.2.1.4 Пуск со скачкообразным увеличением напряжения**

Для некоторых нагрузок с большим статическим сопротивлением в момент пуска требуется большой крутящий момент. Чтобы обеспечить нормальный пуск, можно использовать скачкообразное увеличение напряжения. При пуске УПП мгновенно выдает более высокое напряжение (время можно установить), чтобы заставить двигатель вращаться, а затем запускает его в соответствии с режимом пуска с ограничением напряжения до завершения пуска, как показано на рисунке 5-4. Параметры пуска со скачкообразным увеличением напряжения:

А01. Режим пуска; A02. Процент ограничения пускового тока; A03. Процентное соотношение пускового напряжения; A04. Время начала нарастания напряжения; A05. Напряжение скачка; A06. Время скачка.

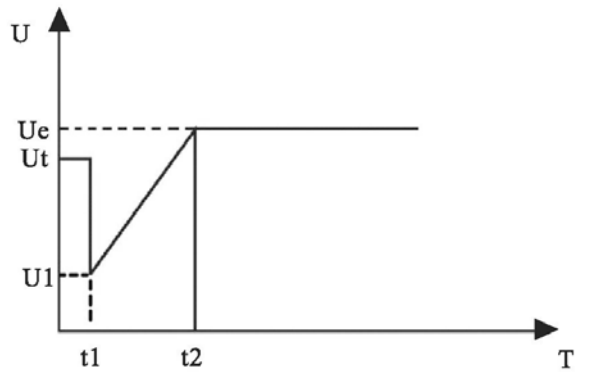

Рис. 5-4 Пуск со скачкообразным увеличением напряжения

#### **5.2.1.5 Медленный пуск**

Медленный пуск в основном используется для некоторых функций позиционирования нагрузки или при вводе в эксплуатацию (включается с помощью параметра A07). Есть несколько режимов медленного пуска: с постепенным понижением частоты вращения и медленный пуск с пониженной частотой вращения. Пуск с постепенным понижением частоты вращения включает в себя три вида вращения в прямом направлении с понижением частоты и три вида вращения в обратном направлении с понижением частоты. В режиме вращения в прямом и обратном направлении с пониженной частотой скорость прямого вращения 1 является самой высокой, а скорость 3 – самой низкой.

Во время пуска с постепенным понижением частоты вращения выходное напряжение УПП быстро увеличивается до напряжения медленного пуска (A08) и остается неизменным. Увеличение заданного напряжения приводит к изменению выходного крутящего момента двигателя во время медленного пуска.

В режиме с пониженной частотой вращения выходной крутящий момент двигателя регулируется степенью мощности определенной точки низкой частоты вращения (A09). Чем больше значение, тем больше выходной крутящий момент и выходной ток.

Время медленного пуска контролируется значением параметра B11. Когда время медленного пуска превышает значение времени ожидания медленного пуска, УПП подает сигнал о неисправности и выключается. Если B11=0, защита ограничения по времени медленного пуска отключена.

### **5.2.1.6 Пуск с рывками**

Для некоторых нагрузок с большой инерцией и эксцентричным центром тяжести (например, для шаровых мельниц), бывает трудно сразу запустить двигатель. В этой серии УПП предусмотрена функция пуска с рывками, которая позволяет плавно запускать нагрузку, выполняя несколько рывков.

Режим и ограничение тока пуска можно установить для 1-4 рывков, а время пуска и время остановки можно задать независимо для каждого рывка. Реальное время пуска будет зависеть от фактического пуска, но не будет жестко привязано к установленному числу рывков. Например, если задан пуск с 4 рывками, но на самом деле для его выполнения требуется только 2 рывка, УПП перейдет в рабочий режим после двух рывков без выполнения оставшихся. Режим пуска с рывками показан на рисунке 5-5. Параметры пуска с рывками:

A01. Режим пуска, A02. Процент ограничения начального тока, C11. Количество рывков.

С12—С19. Время начала рывка и время остановки рывка.

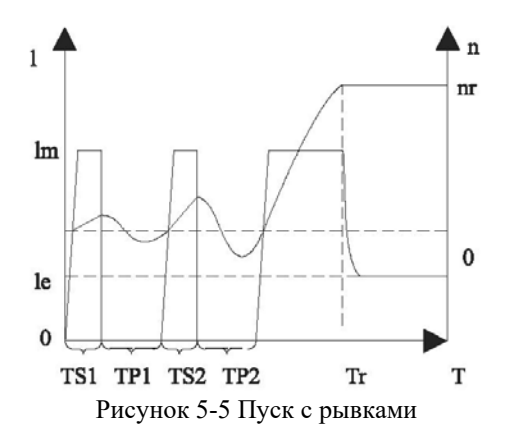

На рисунке: I – ток двигателя, Ie – номинальный ток двигателя, Im – предельный пусковой ток, n – фактическая частота вращения двигателя, nr – номинальная частота вращения двигателя, T – время пуска,

TS1 и TS2 – время начала первого и второго рывка, TP1 и TP2 время окончания первого и второго рывка, tr – время завершения пуска. Рисунок приведен для примера, где количество рывков равно 2.

#### **5.2.2 Режим остановки**

УПП имеет следующие три режима остановки: a10=0: свободная остановка, A10=1: плавная остановка, A10=2: торможение постоянным током

### **5.2.2.1 Свободная парковка**

После получения команды выключения УПП подает сигнал на байпасный контактор для отключения. В то же время выходное напряжение тиристора основной цепи блокируется, и двигатель постепенно останавливается по инерции.

### **5.2.2.2 Плавная остановка**

В этом режиме отключения питание двигателя переключается с байпасного контактора на тиристор основной цепи, и управляющее выходное напряжение постепенно снижается до тех пор, пока двигатель плавно не остановится. Этот режим обычно используется для предотвращения гидравлического удара оборудования в вертикальном трубопроводе подачи воды в момент остановки, чтобы продлить срок службы трубопроводного клапана.

Параметры плавной остановки:

A10. Режим остановки; A11. Время плавной остановки.

### **5.2.2.3 Торможение постоянным током**

В этом режиме отключения питание двигателя переключается с байпасного контактора на тиристор основной цепи, а УПП регулирует выходное напряжение для торможения и выключения двигателя, сокращая время работы двигателя из состояния вращения в статическое. Этот режим обычно используется в тех случаях, когда время отключения двигателя имеет значения, с полным переводом большой инерционной нагрузки в статическое состояние за короткое время.

Параметры: C04. Усилие торможения постоянным током используется для управления тормозным моментом постоянного тока. Чем больше значение параметра, тем больше тормозной момент и тормозной ток и тем короче время торможения. C05. Время торможения постоянным током используется для регулировки времени подачи тормозного тока. Чем больше время, тем ниже остаточная частота вращения двигателя после торможения.

Параметры торможения постоянным током:

A10. Режим остановки; C04. Усилие торможения постоянным током; C05. Время торможения постоянным током.

# **5.2.3 Выбор типа УПП**

Параметр A12 используется для выбора типа устройства плавного пуска (линейный или байпасный). Линейный режим УПП используется для работы устройства плавного пуска в режиме онлайн, когда тиристор всегда находится в рабочем состоянии. В байпасном режиме (включая встроенный байпас и внешний байпас) тиристор не находится в рабочем состоянии, и двигатель работает при подключении байпасного контактора к основной цепи.

УПП серии BIM-3000 представляет собой встроенный байпасный плавный пускатель (параметр A12=1).

# **5.2.4 Защита от перегрузки**

Защита от перегрузки включается через заданный временной промежуток.

$$
t = \frac{35*T_P}{(I/IP)^2-1}
$$

Время защиты: Где: T – время срабатывания защиты, TP – уровень защиты, I – рабочий ток,

IP – номинальный ток двигателя.

Характеристическая кривая защиты двигателя от перегрузки показана на рисунке 5-6.

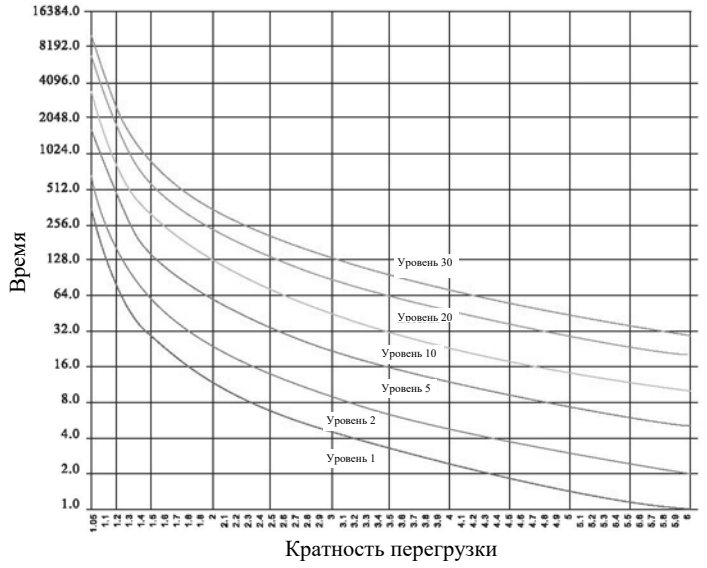

Рис. 5-6 Характеристическая кривая защиты от перегрузки

| Перегрузка<br>Уровень<br>перегрузки | $1.05$ Ie | $1.2$ Ie | $1.5$ Ie | 2Ie    | 3Ie    | 4Ie   | 5Ie    | 6Ie |
|-------------------------------------|-----------|----------|----------|--------|--------|-------|--------|-----|
|                                     | $\infty$  | 79.5 c   | 28c      | 11.7c  | 4.4 c  | 2.3c  | 1.5c   | 1c  |
| 2                                   | $\infty$  | 159c     | 56c      | 23.3c  | 8.8c   | 4.7c  | 2.9c   | 2c  |
| 5                                   | $\infty$  | 398c     | 140c     | 58.3 c | 22c    | 11.7c | 7.3c   | 5c  |
| 10                                  | $\infty$  | 795.5 c  | 280c     | 117c   | 43.8 c | 23.3c | 14.6 c | 10c |
| 20                                  | $\infty$  | 1591c    | 560c     | 233c   | 87.5c  | 46.7c | 29.2c  | 20c |
| 30                                  | $\infty$  | 2386c    | 840c     | 350c   | 131c   | 70c   | 43.8c  | 30c |

**Таблица 5-1 Характеристики защиты двигателя от перегрузки**

**∞**: Функция защиты не работает

Параметры защиты от перегрузки:

B00. Начальный уровень перегрузки;

B01. Уровень перегрузки при работе.

#### **5.2.5 Функция контроля тока**

Функция используется вместе с двумя многофункциональными реле и включает два режима: превышение тока, и ток меньше заданного значения.

В режиме превышения достигнутого значения, если рабочий ток больше установленного значения, срабатывает реле. Если рабочий ток меньше разницы значения рабочего тока и обратного тока, реле выключается, как показано на рисунке 5-7.

В режиме, когда ток меньше достигнутого значения, если рабочий ток меньше установленного значения, срабатывает реле. Если рабочий ток больше суммы значения рабочего тока и обратного тока, реле выключается, как показано на рисунке 5-8.

Параметры функции контроля тока:

C00. Программируемое реле 1;

C01. Программируемая задержка выхода 1;

C02. Программируемое реле 2;

C03.Программируемая задержка выхода 2;

C06. Достижение значения тока 1;

C07. Достижение значения разницы 1;

C08. Достижение значения тока 2;

C09. Достижение значения разницы 2.

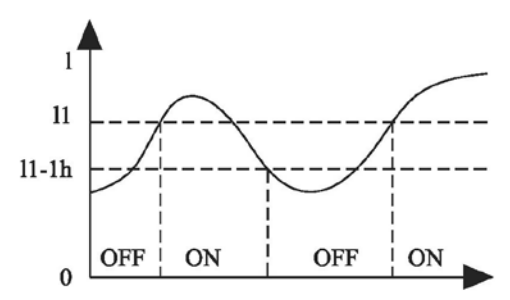

Ток превышает заданное значение Рисунок 5-7 Ток превышает заданное значение

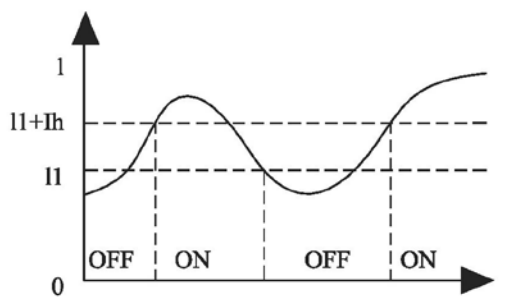

Ток меньше заданного значения Рисунок 5-8 Ток меньше заданного значения

На рисунке:  $I1 -$ значение тока, Ih – обратный дифференциальный ток,  $ON$ срабатывание реле, OFF – выключение реле.

#### **5.2.6 Режим вращения двигателя**

Режим вращения двигателя задается с помощью параметра C10. Этот режим используется для выбора режима вращения с помощью УПП (С10=0 режим крутящего момента; C10= 1 режим плавного вращения). Пусковой момент двигателя в режиме крутящего момента большой, так как в процессе пуска могут наблюдаться большие колебания тока, что в основном используется при затрудненном пуске и когда требуется большой пусковой момент. В режиме плавного вращения пусковой ток стабильный, управление более точное, за счет чего воздействие на механическую нагрузку и электросеть во время пуска меньше. Такой режим вращения подходит для большинства случаев.

#### **5.2.7 Функция аналогового токового выхода**

Функция аналогового токового выхода позволяет генерировать аналоговый ток 4-20 мА, 0-20 мА и другие функции токового выхода.

C28. Верхний предел тока 4-20 мА: используется для установки тока УПП, соответствующего верхнему пределу аналогового токового выхода.

C27. Калибровка нижнего предела тока 4-20 мА: используется для установки верхнего предельного значения аналогового токового выхода (100 означает 20 мА).

C26. Калибровка нижнего предела тока 4-20 мА: используется для установки нижнего предельного значения аналогового токового выхода (20 означает 4 мА). Пример настройки параметра аналогового токового выхода:

Пример 1: 20 мА соответствует удвоенному номинальному току двигателя, 4 мА соответствует 0 A двигателя, C28=200%, C26=20%, C27=100%

Пример 2: 20 мА соответствует номинальному току двигателя, 0 мА соответствует 0 A двигателя, C28=100%, C26=0%, C27=100%

Примечание: в случае отклонений значения аналогового токового выхода, параметры C26 и C27 также можно использовать для точной настройки.

#### **5.2.8 Время работы подсветки**

Время работы подсветки используется для установки времени работы подсветки экрана (E03) после последнего нажатия клавиши. После этого времени подсветка экрана выключается для экономии энергии и продления ее срока службы. Если значение параметра E03 равно 0, подсветка экрана не выключается.

| таминца о тением размеров подении серии втл вооб |                                  |                                          |                |                 |                                                 |  |  |  |  |  |
|--------------------------------------------------|----------------------------------|------------------------------------------|----------------|-----------------|-------------------------------------------------|--|--|--|--|--|
| Модель УПП                                       | Габаритные размеры<br>(AxBxHxH1) | Монтажные Крепежные<br>размеры<br>(II*A) | <b>ВИНТЫ</b>   | Код             | Примечания                                      |  |  |  |  |  |
| BIM-3015                                         | 185x210x348x325                  | 140x305                                  | M <sub>6</sub> | RR <sub>1</sub> | Пластиковый<br>корпус,<br>настенный<br>монтаж   |  |  |  |  |  |
| BIM-3022                                         | 185x210x348x325                  | 140x305                                  | M6             | RR1             |                                                 |  |  |  |  |  |
| BIM-3030                                         | 185x210x348x325                  | 140x305                                  | M6             | RR1             |                                                 |  |  |  |  |  |
| BIM-3037                                         | 185x210x348x325                  | 140x305                                  | M6             | RR1             |                                                 |  |  |  |  |  |
| BIM-3045                                         | 185x210x348x325                  | 140x305                                  | M6             | RR1             |                                                 |  |  |  |  |  |
| BIM-3055                                         | 185x210x348x325                  | 140x305                                  | M <sub>6</sub> | RR1             |                                                 |  |  |  |  |  |
| BIM-3075                                         | 300x250x605x560                  | 215x536                                  | M8             | RR2             | Металлический<br>корпус,<br>настенный<br>монтаж |  |  |  |  |  |
| BIM-3090                                         | 300x250x605x560                  | 215x536                                  | M8             | RR <sub>2</sub> |                                                 |  |  |  |  |  |
| BIM-3115                                         | 300x250x605x560                  | 215x536                                  | M8             | RR <sub>2</sub> |                                                 |  |  |  |  |  |
| BIM-3132                                         | 300x250x605x560                  | 215x536                                  | M8             | RR <sub>2</sub> |                                                 |  |  |  |  |  |
| BIM-3160                                         | 300x250x605x560                  | 215x536                                  | M8             | RR <sub>2</sub> |                                                 |  |  |  |  |  |
| <b>BIM-3200</b>                                  | 300x250x605x560                  | 215x536                                  | M8             | RR <sub>2</sub> |                                                 |  |  |  |  |  |
| BIM-3250                                         | 340x260x661x615                  | 265x590                                  | M8             | RR3             |                                                 |  |  |  |  |  |
| <b>BIM-3280</b>                                  | 340x260x661x615                  | 265x590                                  | M8             | RR3             |                                                 |  |  |  |  |  |
| BIM-3320                                         | 340x260x661x615                  | 265x590                                  | M8             | RR3             |                                                 |  |  |  |  |  |

**VI. Габаритные и установочные размеры размеры изделия Таблица 6-1 Список размеров изделий серии BIM-3000**

# **Таблица 6-2 Установочные размеры медных планок**

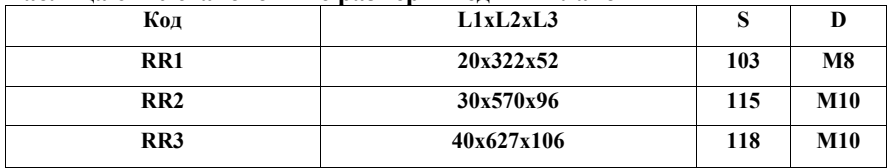

### **Габаритные размеры**

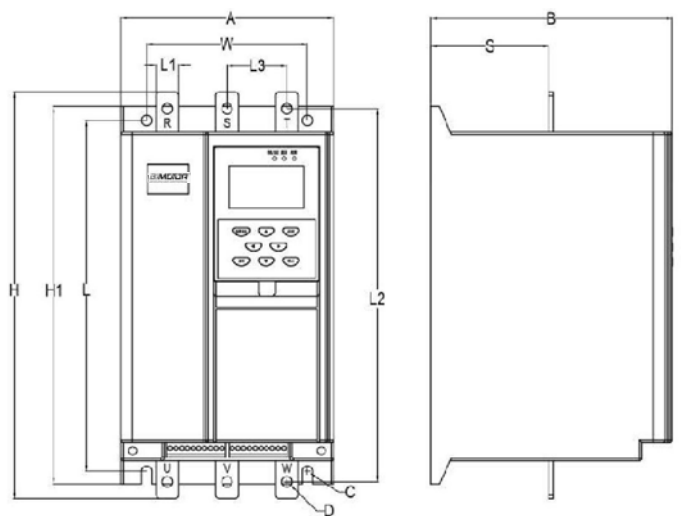

Габаритные и установочные размеры медных планок (RR1)

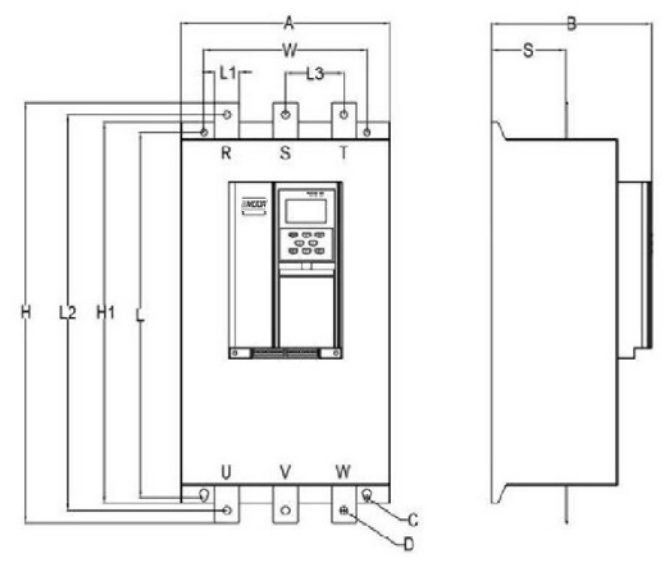

Габаритные и установочные размеры медных планок (RR2-RR3)

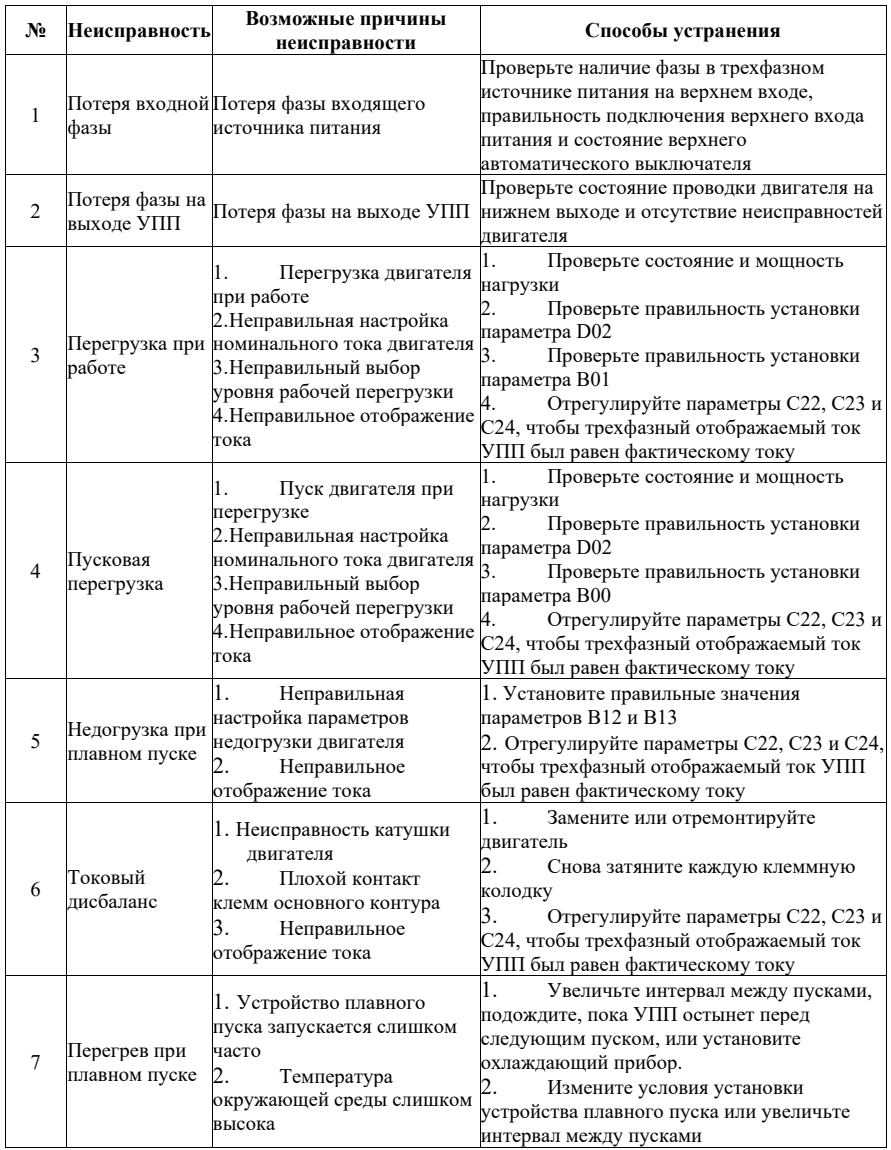

# **Приложение 1 Неисправности и способы устранения**

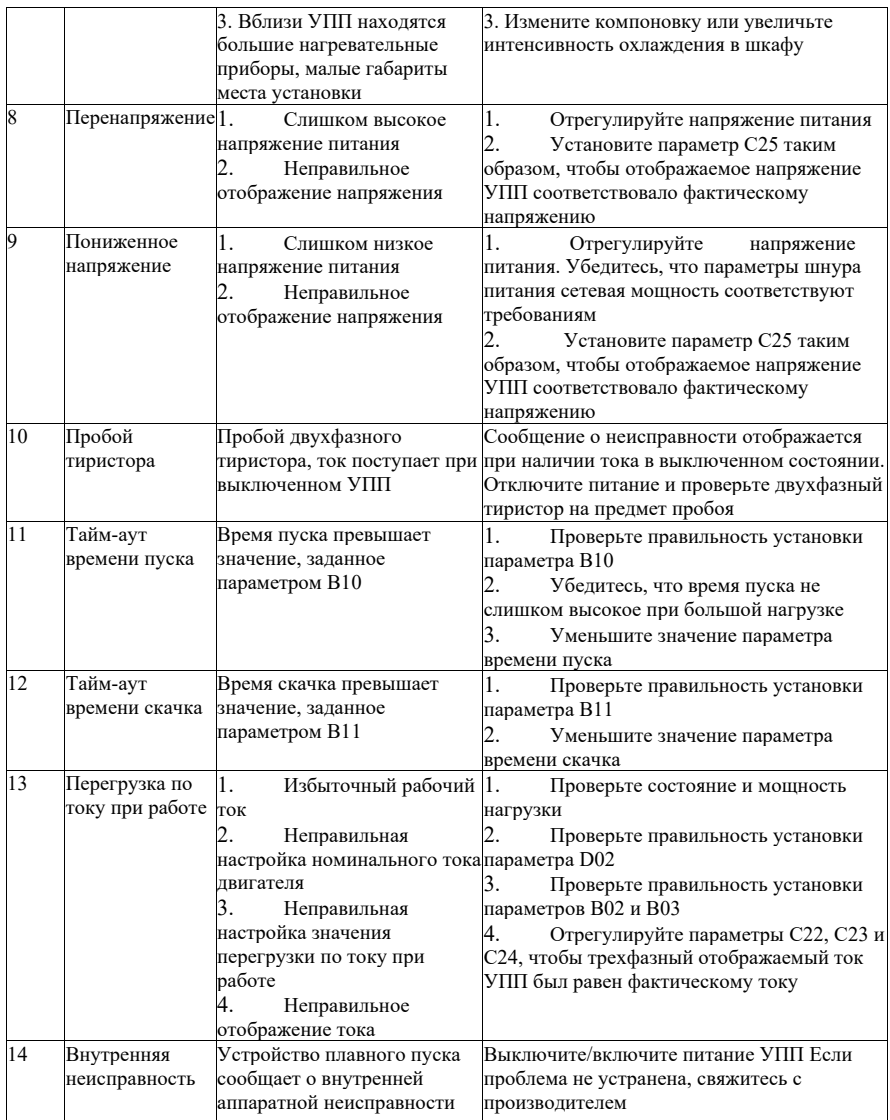

# **Приложение 2 Описание протоколов связи**

# **1. ОБЗОР ПРОТОКОЛА MODBUS**

Modbus – это последовательный асинхронный протокол связи. Протокол Modbus – это общий язык взаимодействия с ПЛК или другими контроллерами. Этот протокол определяет структуры сообщений, которые контроллер может распознавать, независимо от сети связи, через которую они передаются.

Протокол Modbus не требует специального интерфейса. Стандартный используемый физический интерфейс – RS485. Для получения подробной информации о протоколе Modbus см. соответствующие руководства.

# **2. Коммуникационный протокол Modbus**

### **2.1 Режим передачи данных**

# **2.1.1 Формат пакетов**

**2.1.2**

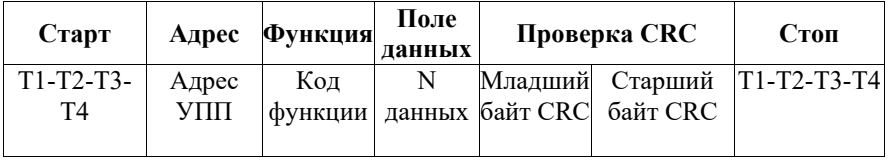

#### **2.1.2 Формат данных режима RTU**

Отправляемые символы выражаются в шестнадцатеричных числах (например, 31H, можно непосредственно отправить в пакет данных).

### **2.2 Скорость передачи данных в бодах**

Диапазон настройки: C21=0 – 2400; C21=1 – 4800; C21=2 – 9600; C21=3 – 19200

# **2.3 Структура данных**

Режим RTU поддерживает только 8-разрядные биты данных, без проверки и формат 1 стопового бита (N-8-1).

# **2.4 Обнаружение ошибок**

### **2.4.1 Режим RTU**

Процедура проверки ошибок циклической избыточности CRC-16 заключается в следующем: сообщение (здесь задействованы только биты данных, а не начальные биты, стоповые биты и необязательные биты четности) рассматривается как непрерывный двоичный файл, и предпочтительно отправляется его наиболее значимый бит (MSB).

Сообщение умножается на 216 (сдвиг на 16 бит влево), а затем делится на 216+215+22+1 (значение 216+215+22+1 может быть выражено в виде двоичного числа 11000000000000101). Если бит целого от частного игнорируется, к сообщению добавляется 16-битный остаток (наиболее значимый бит отправляется первым) и он становится двумя контрольными байтами CRC. Все единицы в остатке инициализируются, чтобы предотвратить превращение всех нулей в принимаемое сообщение. Если после вышеуказанной обработки в сообщении, содержащем байты CRC, нет ошибки, оно будет разделено на многочлен 216+215+22+1 после получения на принимающем оборудовании для получения нулевого остатка. Принимающее оборудование проверит этот байт CRC и сравнит его с переданным значением CRC.

Устройства, используемые для последовательной отправки данных, будут отдавать предпочтение самому правому биту (LSB, наименее значимый бит) отправляемого символа. В случае генерации CRC первым должен передаваться наиболее значительный бит (MSB). Поскольку в операции нет переноса, MSB устанавливается в крайнем правом бите во время вычисления CRC для удобства работы. Порядок битов сгенерированного многочлена также должен быть изменен на противоположный для обеспечения согласованности. MSB многочленов опущен, поскольку он предназначен только для частного

(не влияет на остаток).

Этапы генерации контрольных байтов CRC-16:

a) Используется 16-разрядный регистр, где все цифры равны 1.

b) Младший байт 16-разрядного регистра равен XOR с начальным 8 разрядным байтом. Результат операции помещается в этот 16-разрядный регистр. c) Этот 16-разрядный регистр сдвигается на один бит вправо.

d: Если цифра, сдвинутая вправо (бит-метка), равна 1, генерируется многочлен 1010000000000001 и этот регистр для операции «XOR»; Если цифра, сдвинутая вправо, равна 0, возвращается c). e) Повторяется c) и d), пока не будут удалены 8 битов.

f) Для следующего 8-разрядного байта выполняется операция XOR с 16 разрядным регистром.

g) Повторяется c) – f) до тех пор, пока все байты сообщения не будут подвергнуты операции XOR с 16-разрядными регистрами и сдвинуты 8 раз. h) Старшие и младшие байты обмениваются содержимым этого 16 разрядного регистра, то есть выполняется 2-байтовая проверка ошибки CRC, которая добавляется к самому значащему биту сообщения.

# **2.5 Тип и формат команд**

#### **2.5.1 Поддерживаются следующие типы команд:**

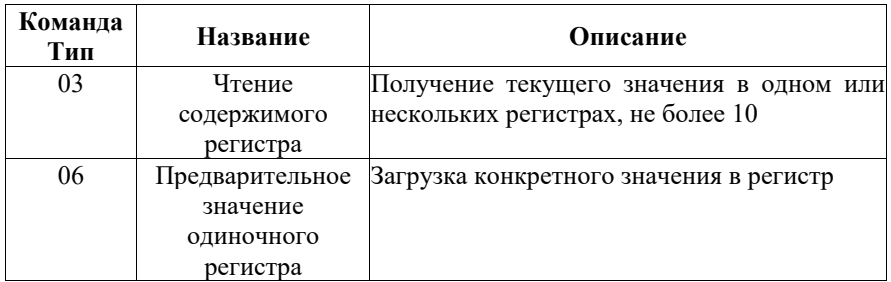

### **2.5.2 Коммуникационный адрес и значение команды**

В этом разделе приведено содержание сообщения для управления работой, состоянием и установкой соответствующих параметров УПП. Для получения подробной информации см. таблицу параметров функций связи. Внимание:

Одновременно можно записать не более одного кода функции.

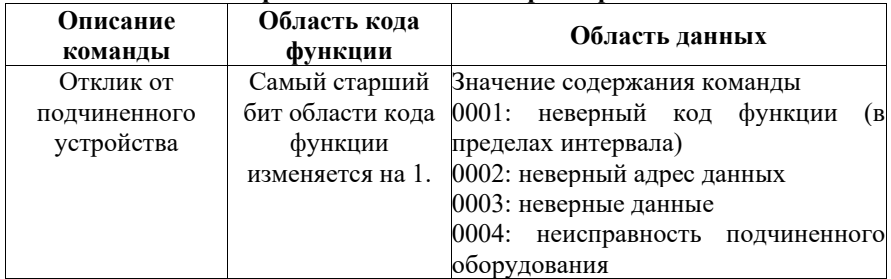

# **2.5.2.1 Ошибки при чтении и записи параметров**

# **III Параметры функции связи**

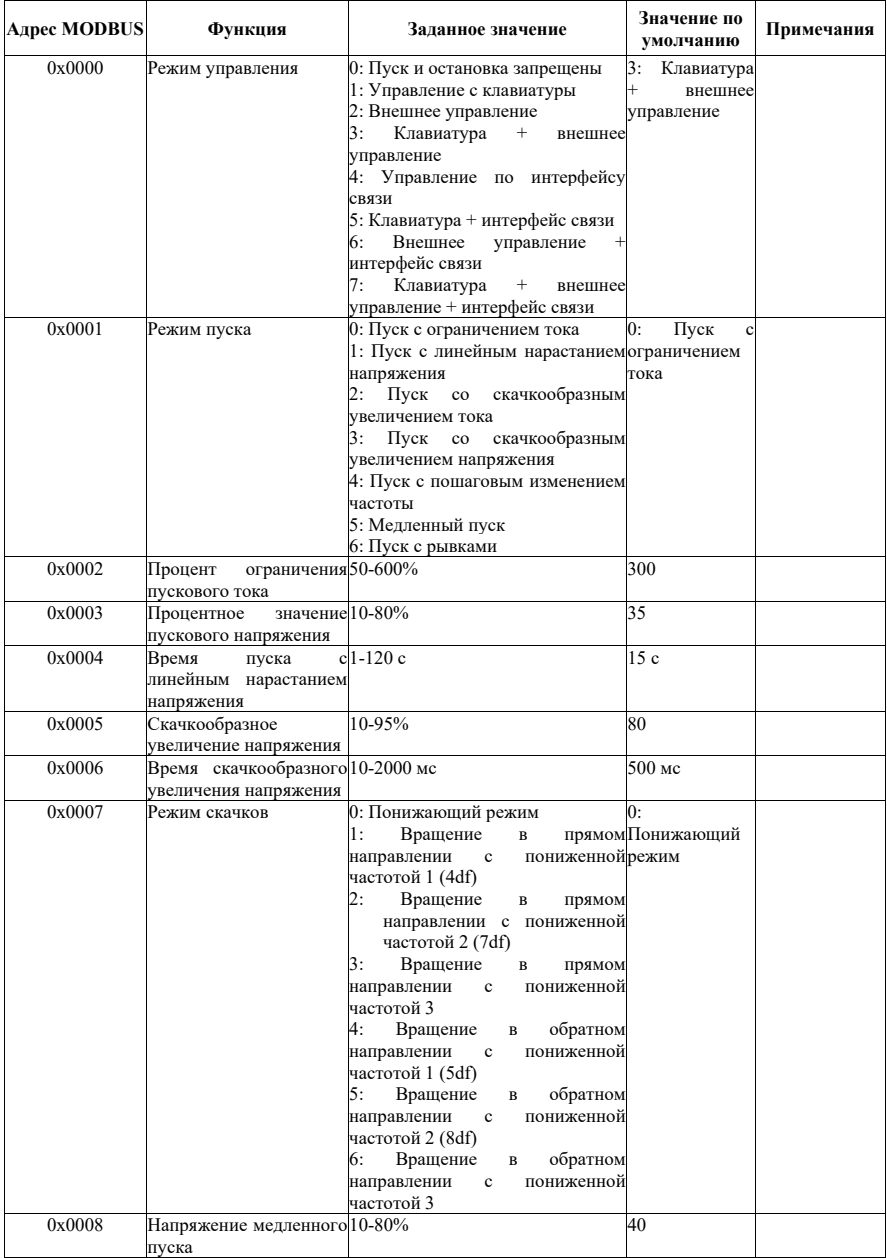

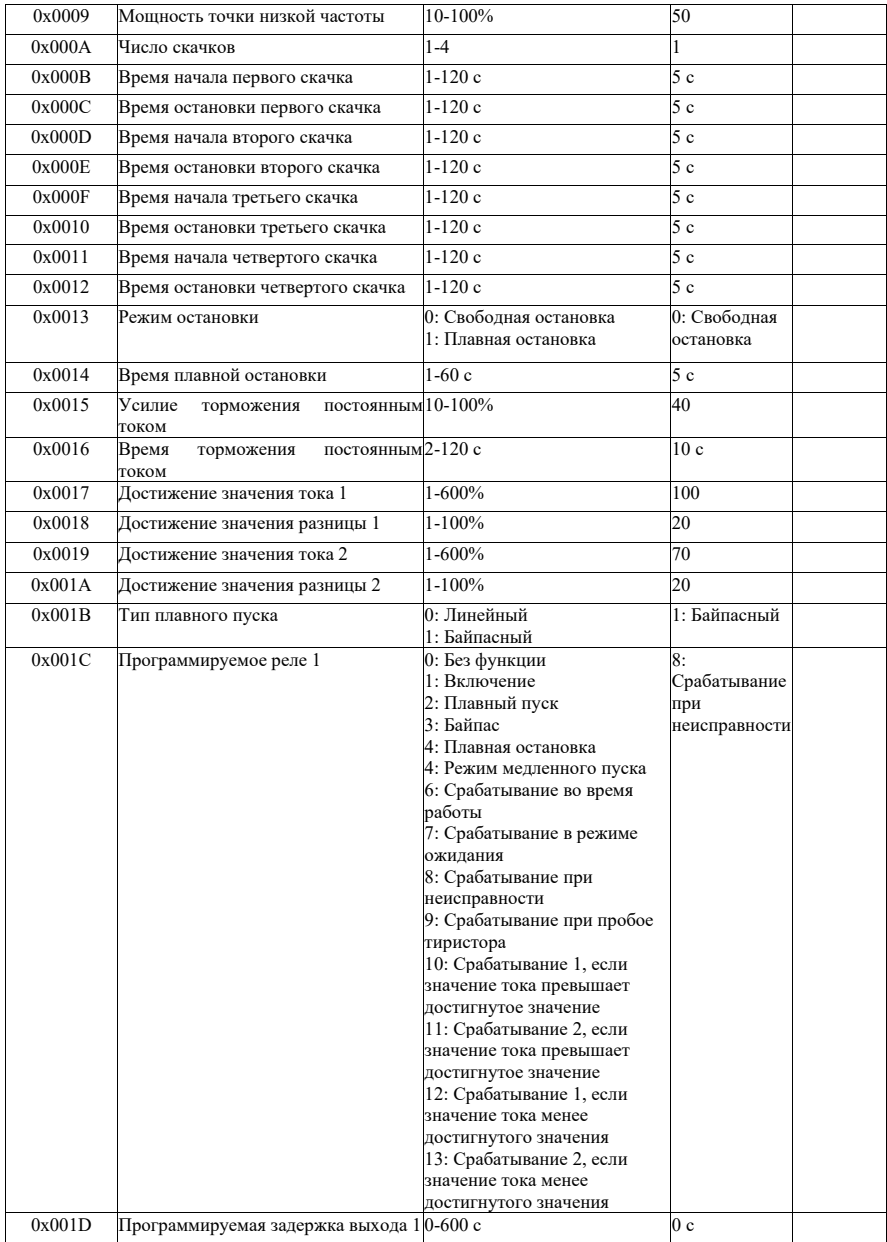

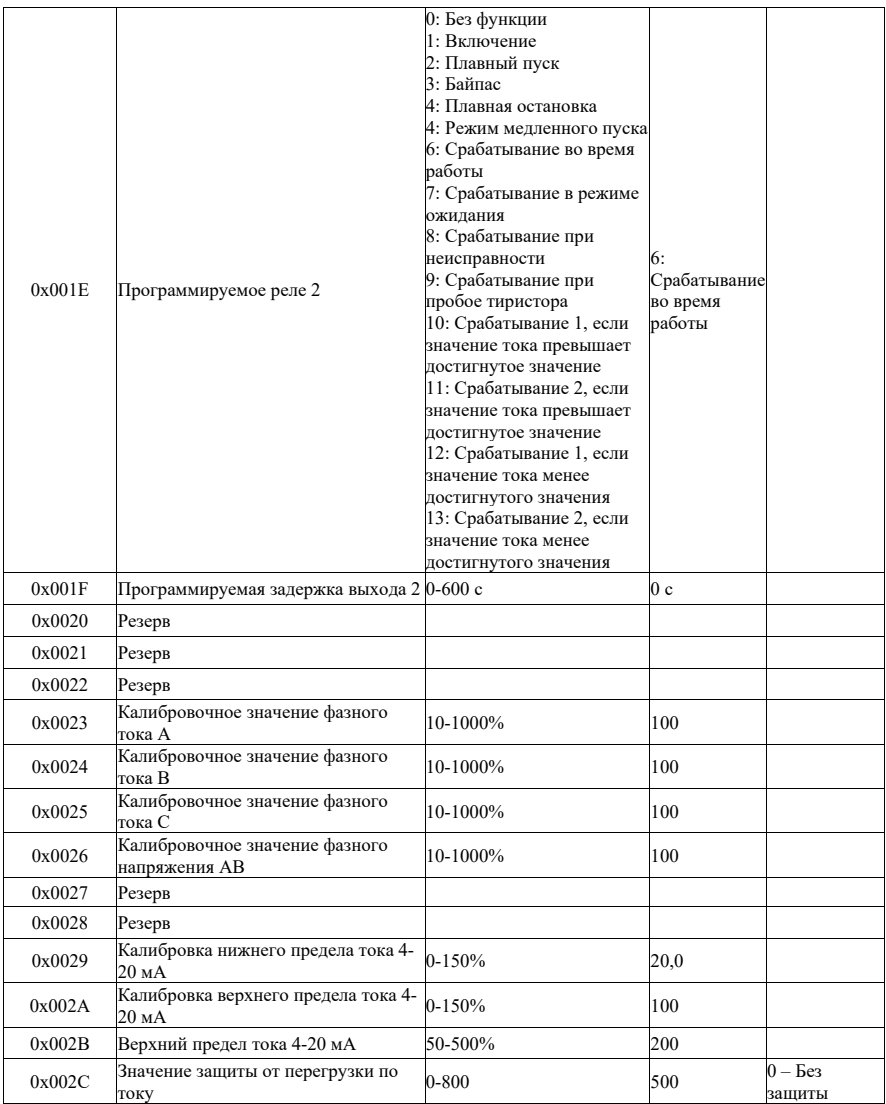

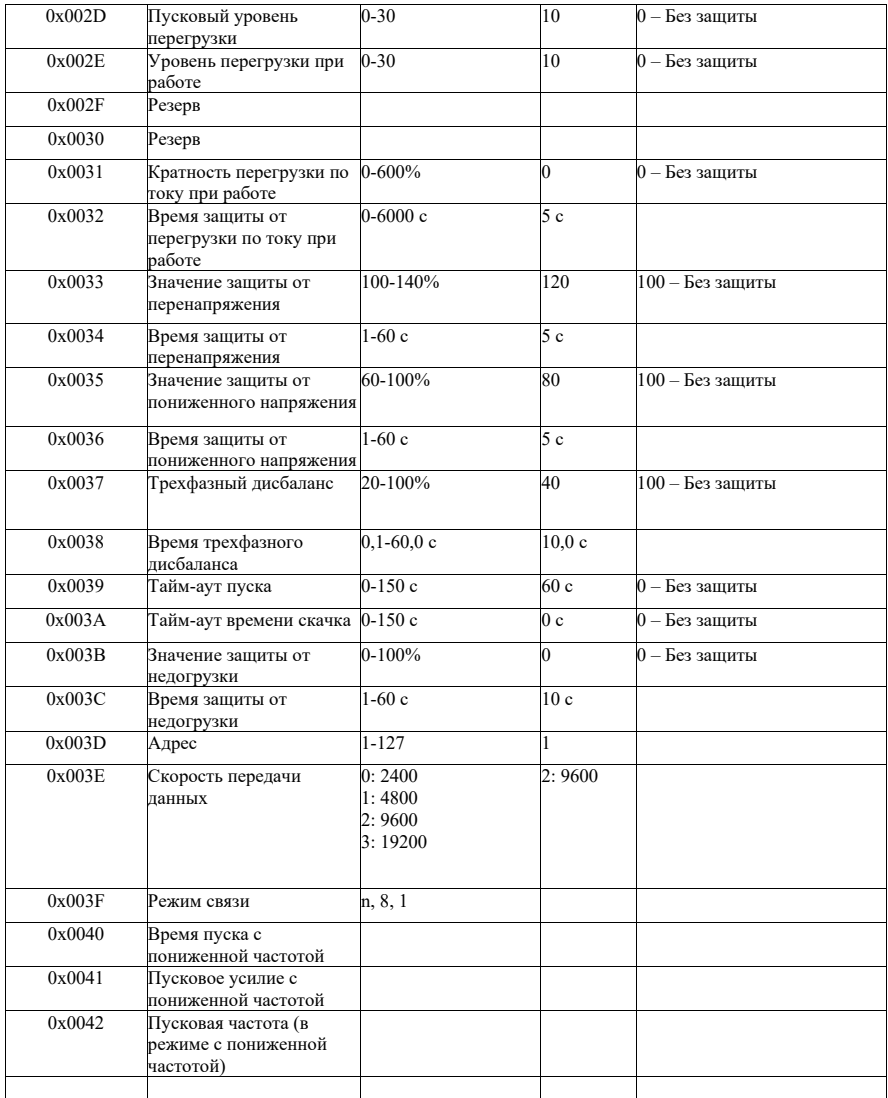

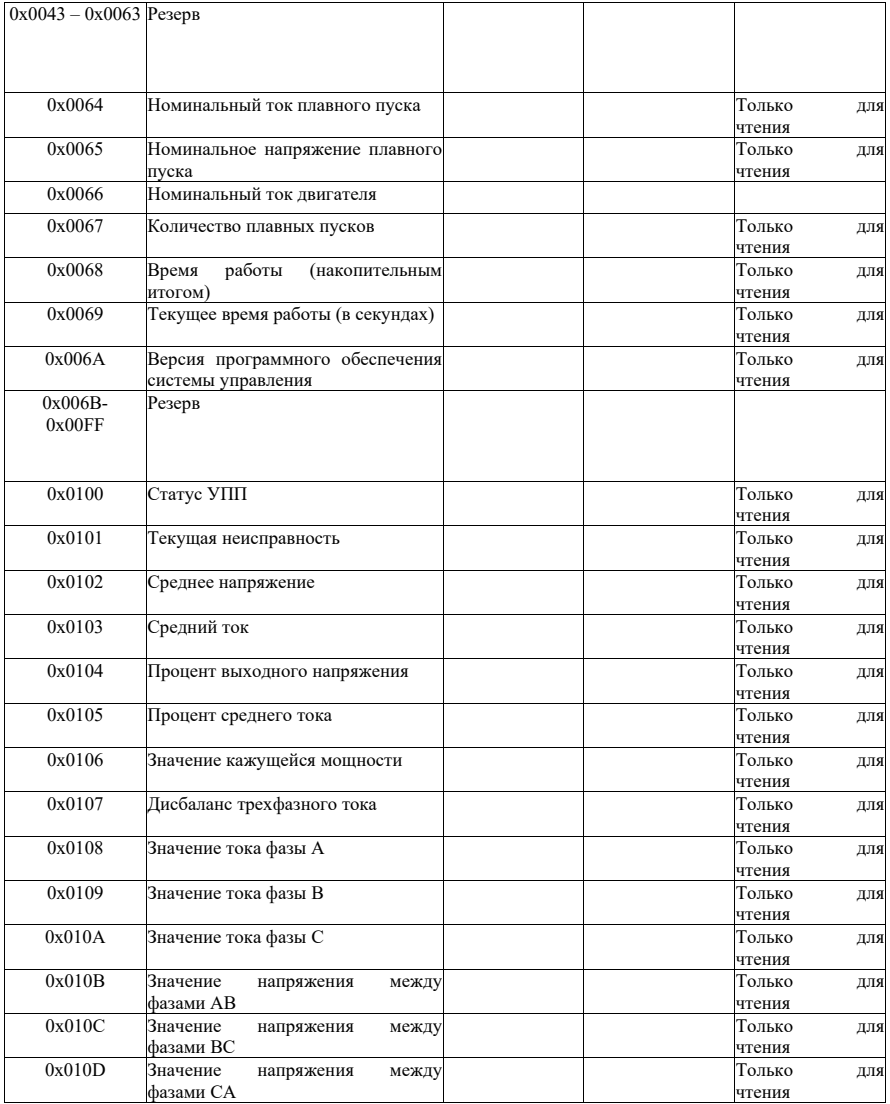

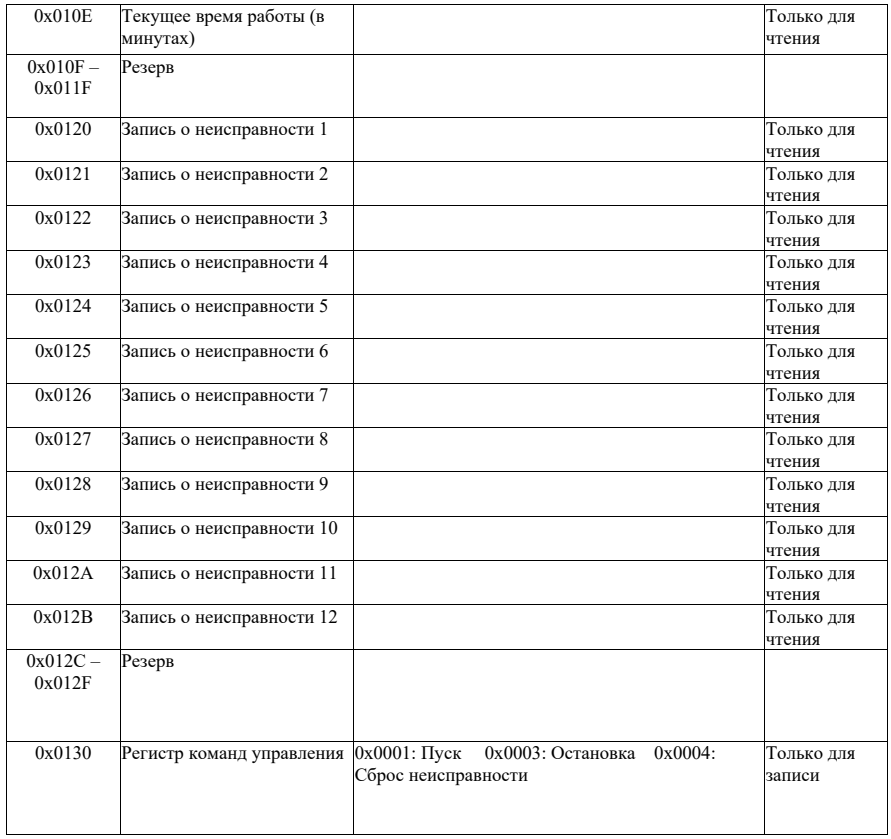

#### **Информация о версии**

**Номер версии инструкции**: 2023041101

**Редакция**: Первая версия

# **Информация для пользователей**

Благодарим вас за выбор изделия УПП от компании BIMOTOR! Для обеспечения наилучшего послепродажного обслуживания, внимательно прочитайте следующие условия.

#### **1. Объем гарантии на изделие**

Неисправности, возникшие при нормальной эксплуатации в соответствии с требованиями к эксплуатации.

#### **2. Гарантийный срок на изделие**

Гарантийный срок на изделие составляет 24 месяца с даты поставки. По истечении гарантийного срока предоставляется послегарантийное техническое обслуживание.

#### **3. Негарантийные случаи**

Любой ущерб, вызванный техногенными авариями, стихийными бедствиями и другими причинами в нарушение требований к эксплуатации. Разборка, модификация и ремонт УПП без разрешения рассматривается как автоматический отказ от гарантийного обслуживания.

#### **4. Приобретение товаров у посредников**

Любой пользователь, приобретающий продукцию у дистрибьютора, должен связаться с дистрибьютором и агентом в случае неисправности изделия.

**5.** Отказ от ответственности: на неисправности изделия, вызванные следующими причинами, не распространяется 24-месячное бесплатное гарантийное обслуживание производителя:

- (1)Использование изделия не в соответствии с процедурами, перечисленными в руководстве по эксплуатации изделия;
- (2)Ремонт изделия, не обращаясь к производителю, или модификация изделия без разрешения;

(3) Аномальное старение или выход из строя компонентов продукта из-за ненадлежащих условий эксплуатации;

(4) Использование изделия за пределами стандартных требований;

(5)Повреждение изделия, вызванное форс-мажорными обстоятельствами, такими как землетрясение, пожар, стихийные бедствия, вызванные ветром и водой, ударом молнии, аномальное напряжение или иные стихийные бедствия;

(6) Повреждение оборудования, вызванное падением и при транспортировке после покупки.

#### **6. Ответственность**

Независимо от халатности в течение гарантийного срока, гражданского правонарушения, строгой ответственности и т.п., компания и ее поставщики и дистрибьюторы не несут ответственности за следующие особые, косвенные и вторичные убытки, вызванные использованием оборудования.

Помимо прочего, они включают упущенную выгоду и доходы, потерю возможности использования поставляемого оборудования и связанных с ним принадлежностей, стоимость капитального ремонта, стоимость оборудования на замену, плату за инструменты и сервисные сборы, стоимость простоев, задержек и потерю заказчиков покупателя или любых третьих сторон. Кроме того, если пользователь не сможет предоставить убедительных доказательств, компания и ее поставщики не несут ответственность за некоторые претензии, например, связанные с проблемами, вызванными использованием ненадлежащего сырья, неправильной конструкцией или несоответствующим производством.

При наличии каких-либо вопросов об устройстве плавного пуска, свяжитесь с производителем. Технические данные, информация и спецификации являются актуальными на момент публикации, и компания оставляет за собой право изменять их без предварительного уведомления и не несет никакой ответственности за убытки, вызванные таким изменением.